Como completar o formulário de lançamento de mídia no PowerSchool

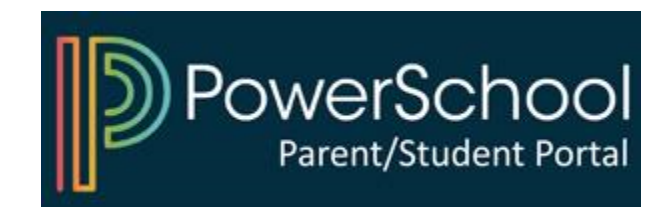

## 1) Aceda ao seu Portal dos Pais no PowerSchool

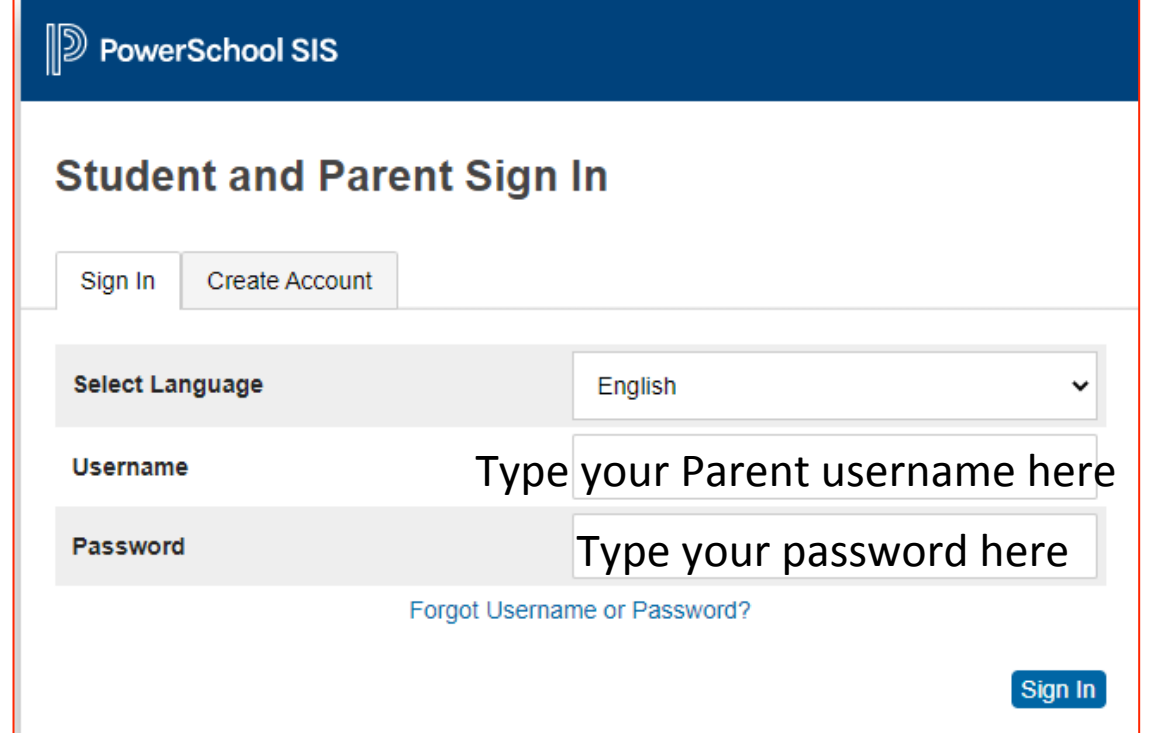

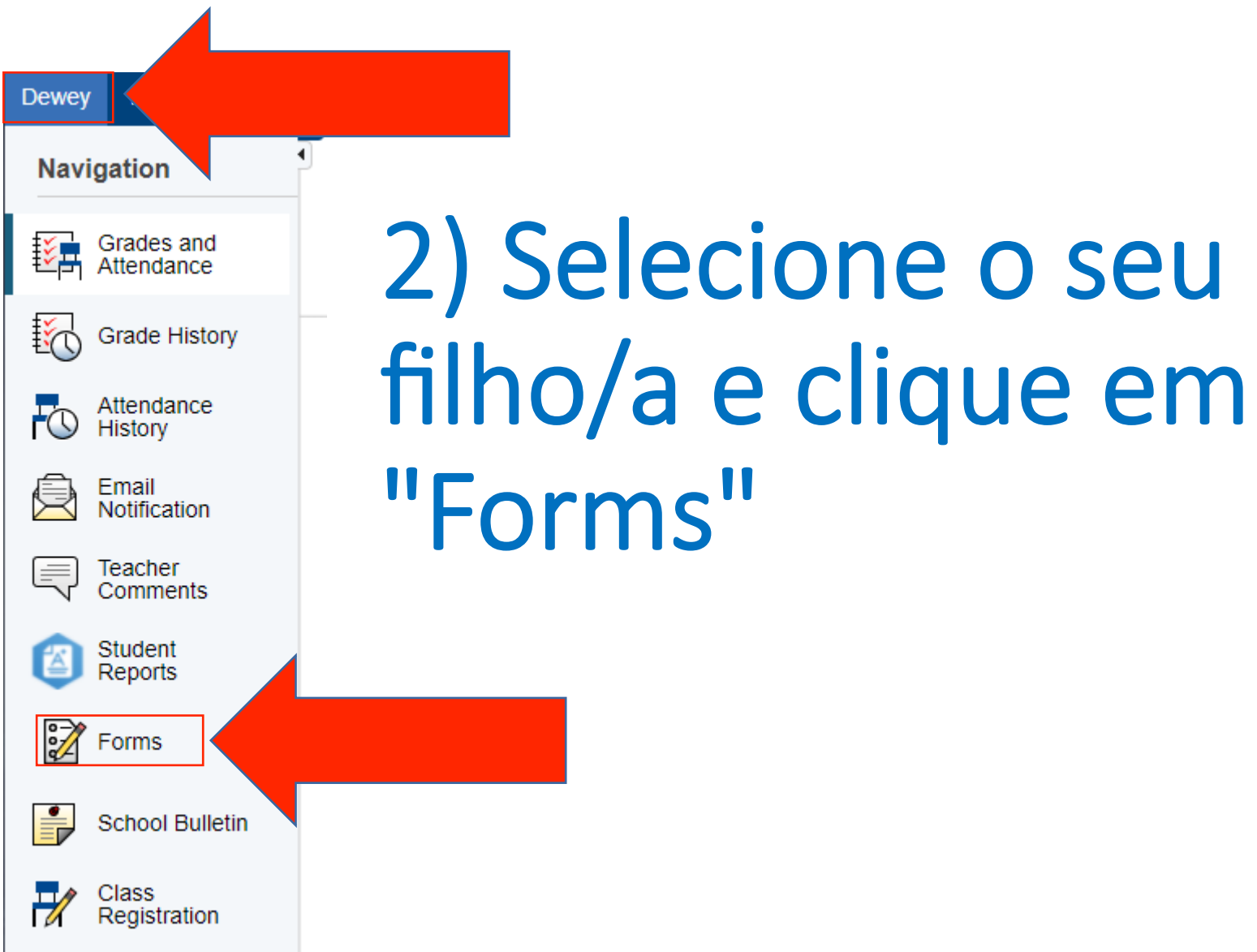

## 3) Clique no formulário e siga as instruções

General Forms Class Forms Enrollment Student Support

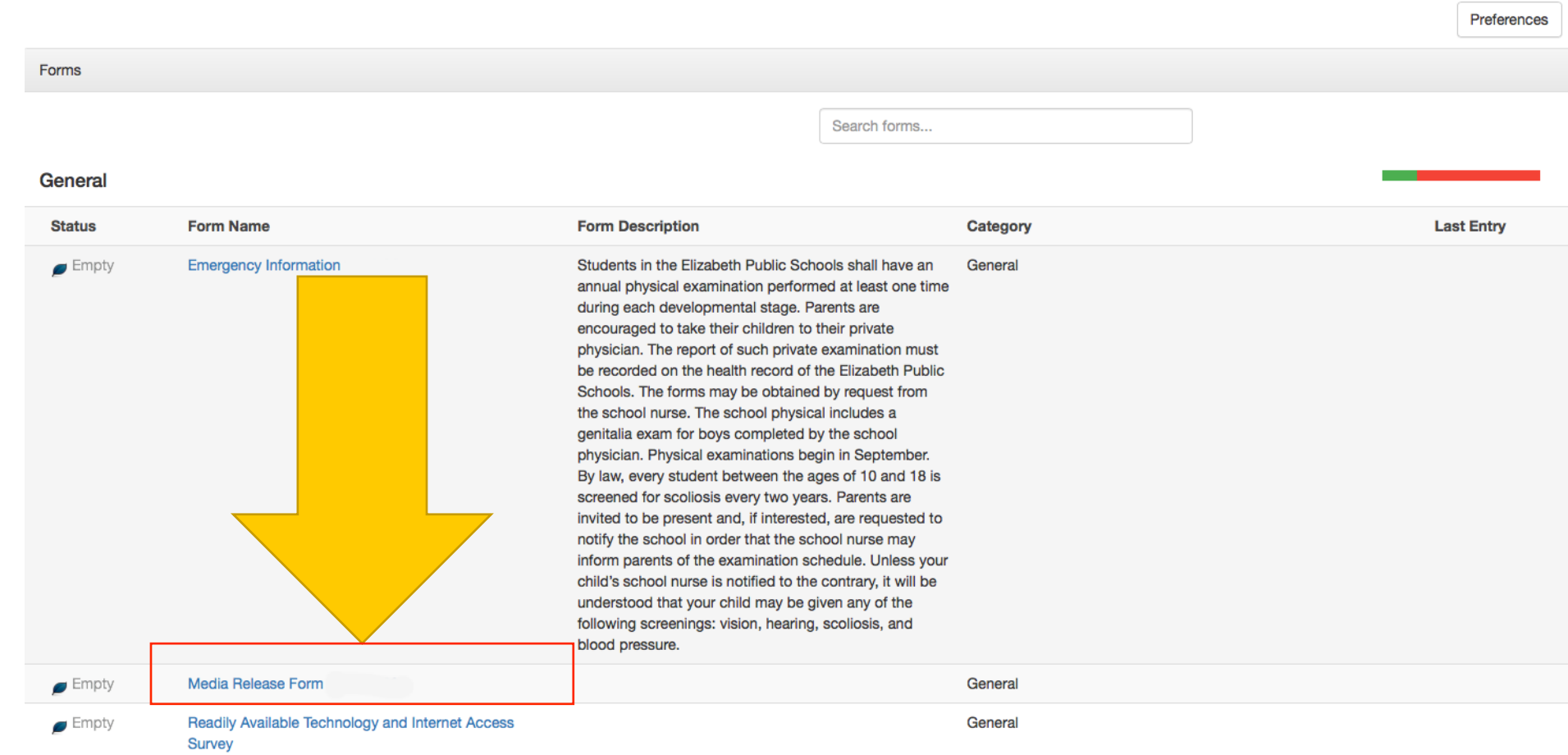

## Iniciar sessão no PowerSchool

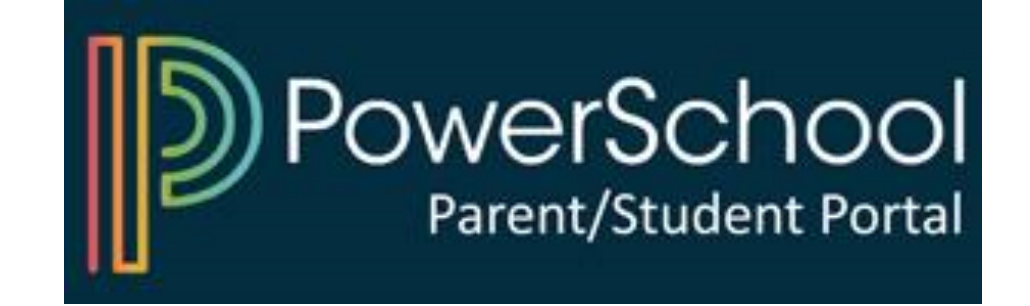